# Modellistica Medica

Maria Grazia Pia INFN Genova

Scuola di Specializzazione in Fisica Sanitaria
Genova
Anno Accademico 2002-2003

# Lezione 26

**Installing Geant4** 

Lecture material by Gabriele Cosmo

# Geant 4

Software Installation, release 4.1

Gabriele Cosmo, Gabriele.Cosmo@cern.ch

Geant4 Users' Workshop Tutorial Salamanca - July 15-19, 2002

#### Outline

- Supported platforms & compilers
- External software packages and tools
- Working area and installation area
- Toolkit installation
  - Configuring the environment manually
  - Using the *Configure* installation script
- Building an executable
- Integrating Geant4 in a software framework

## Supported platforms & compilers

- UNIX systems
  - DEC-OSF/1 v.4.0, cxx 6.1

(\*)

- G4SYSTEM: DEC-cxx
- SUN-SunOS v.5.7, CC v.5.2 (WS6)
  - G4SYSTEM: SUN-CC

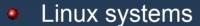

- RedHat 6.1, g++ egcs 1.1.2
  - G4SYSTEM: Linux-egcs
- RedHat 7.2 or greater, g++ gcc 2.95.2
  - G4SYSTEM: Linux-g++
- Windows systems
  - Win/NT/98/2000/XP and CygWin, MSVC++ 6.0 SP5
    - G4SYSTEM: WIN32-VC

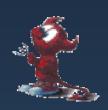

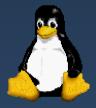

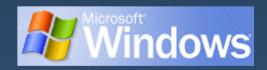

(\*) Tested but no longer under support!

### Required software

- A UNIX shell and related basic UNIX commands
- C++ compiler
  - Optional: FORTRAN compiler (f77/g77) is required for building utility tools in the *g3tog4* module
- GNU Make
  - GNU g++ is required for dependencies pre-processing
- CLHEP library
- Native STL (Standard Template Library)
- The Geant4 toolkit source code

## External software packages - 1

#### Visualization/GUI tools (optional):

- X Windows
- OpenGL or MesaGL
- DAWN (PostScript renderer)
  - DAVID (Geometry debugging tool based on DAWN)
- Open Inventor or HEP Inventor
  - requires OpenGL/MesaGL and the Hepvis module
- OPACS and Open Scientist
  - interactive environment, including GUI
- Momo
  - Tcl/Tk or Java-based GUI environment
  - GGE, GPE graphics editors
- VRML browser

## External software packages - 2

#### Module and Tools for analysis (optional)

- AIDA (Abstract Interfaces for Data Analysis)
  - JAS (Java Analysis Studio)
  - Lizard (AIDA Interactive Analysis Environment)
  - Open Scientist (Interactive Analysis Environment)

#### Persistency (optional) (\*)

- HepODBMS module
- An ODMG compliant database system
  - Objectivity/DB

### Working area & Installation area

- Why two different areas ?
  - To allow centralized installation of the Geant4 kernel libraries and related sources in a multi-user environment
  - To decouple user-developed code and applications from the kernel
  - To allow an easy integration of the Geant4 software in an existing software framework
  - To allow multiple installations of the kernel and user code
- Working and Installation area can be the same
- Are controlled by two environment variables
  - G4WORKDIR and G4INSTALL

# Configuring the environment:

the manual approach for installation

- Identify the system used for the installation
  - G4SYSTEM
- Identify the area of installation (i.e. path where the source code and the kernel libraries should be based)
  - G4INSTALL
  - Optionally, specify a different path for the kernel libraries and/or the temporary object files
    - G4LIB, G4TMP
  - Optionally, specify a different path for exporting of source header files
    - G4INCLUDE

# Configuring the environment:

the manual approach for installation

- Specify the path of installation for CLHEP
  - CLHEP\_BASE\_DIR
    - should point to the area where include/ and lib/ are placed from the standard CLHEP installation procedure
      - Paths can be customised: CLHEP\_INCLUDE\_DIR, CLHEP\_LIB\_DIR
    - the CLHEP library name is assumed to be: [lib]CLHEP[.a/.lib]
      - A different name can be explicitly specified: CLHEP LIB
- Specify the graphics/UI drivers to install
  - G4VIS\_BUILD\_<name>\_DRIVER
  - G4UI BUILD <name> DRIVER
  - the path to the related graphics/(G)UI packages, if required
    - Ex. OGLHOME for OpenGL drivers

# Configuring the environment: the manual approach for installation

- Specify installation specific attributes
  - G4DEBUG
    - To build libraries including debug symbolic information
    - By default, optimised mode is selected
  - G4LIB\_BUILD\_SHARED
    - To specify if to build kernel libraries as shared libraries
    - Static archive libraries are built by default
    - Adding also G4LIB BUILD STATIC will build both
  - G4\_NO\_VERBOSE
    - For better performance, verbosity code can be left out by defining this flag. The default is with verbosity on

## Starting the installation

- Choose the installation layout
  - Maximum granularity of libraries (*granular* libraries)
    - Ideal for developers and local installations
    - Link list of libraries automatically generated
    - Triggered with "gmake" from \$G4INSTALL/source
  - Category compound libraries (*global* libraries)
    - Convenient for a centralized multi-users installation
    - Default for shared libraries builds
    - Triggered with "gmake global" from \$G4INSTALL/source
- Installing source header files
  - G4INCLUDE defines the installation path
  - Triggered by "gmake includes" from \$G4INSTALL/source

# Configuring the environment to use Geant4

- Specify the working area: G4WORKDIR
  - If not, Geant4 assumes G4INSTALL as the working area
  - Products of application builds are placed in \$G4WORKDIR
    - Binaries in \$G4WORKDIR/bin
    - Object files and other temporary files in \$G4WORKDIR/tmp
- Specify which graphics drivers, (G)UI drivers you want to use from the current installation (optional)
  - G4VIS\_USE\_<name>
  - G4UI\_USE\_<name>
- Specify paths to physics data (optional)
  - G4LEVELGAMMADATA, G4LEDATA, G4RADIOACTIVEDATA, NeutronHPCrossSections

### Using the Configure script

#### for installation & configuration

- The configure script guides through the whole installation process described so far by defining the proper environment and triggering the actual installation ./Configure -install
- Once the environment has been configured, configure stores the current installation setup
  - The installation setup will become the default for the current installation, in case future changes to the installation are necessary
- Once the installation is complete, configure can be used to generate shell scripts for configuring the user environment to build a Geant4 application according to the current installation
  - ./Configure
  - Generates env[.sh/.csh] scripts in the user's current directory
  - It assumes the user specifies a working directory (G4WORKDIR)
    - In case not, the user's home directory is set as default G4WORKDIR path

# Building an executable

- Configure the environment according to the current installation
  - Source or integrate the shell script generated by Configure
- Define the working area (G4WORKDIR)
- Build any of the available examples:

```
cp -r $G4INSTALL/examples $G4WORKDIR
cd $G4WORKDIR/examples/novice/N01
qmake
```

### Integrating Geant4 in a framework

- Consider Geant4 as an external software package
- Well define its area of installation.
  - For global libraries and source header files
- Choose an installation setup which best matches the project needs
- Adopt or integrate a configuration script reflecting the current installation